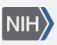

U.S. National Library of Medicine National Center for Biotechnology Information **NLM Citation:** SRA Application Notes [Internet]. Bethesda (MD): National Center for Biotechnology Information (US); 2010-. Aspera Keys. 2014 Jan 29. **Bookshelf URL:** https://www.ncbi.nlm.nih.gov/books/

| Sequence Read<br>Archive<br>Application Note<br>NCBI Help Manual                 | Cre    |
|----------------------------------------------------------------------------------|--------|
| National Center<br>Biotechnology Information<br>U.S. National Library of Medicia | 1e     |
| Status                                                                           | Active |

Aspera Keys Created: January 29, 2014.

| Status        | Active     |  |
|---------------|------------|--|
| Active Date   | 2014-01-29 |  |
| Inactive Date |            |  |
| Scope         | INSDC SRA  |  |

# Notice

Reference herein to any specific commercial products, process, or service by trade name, trademark, manufacturer, or otherwise, does not necessarily constitute or imply its endorsement, recommendation, or favoring by the United States Government. The views and opinions of authors expressed herein do not necessarily state or reflect those of the United States Government, and shall not be used for advertising or product endorsement purposes.

# Overview

The ascp program requires a private/public key pair for transfers. This guide describes how users can generate or convert their keys for use with ascp.

# Scope

This document is intended for users transferring large data files from NCBI. It applies to the Sequence Read Archive (SRA), dbGaP, and other archives where Aspera download is enabled.

# **Generating New Keys**

## ascp Version

To find the version of ascp installed, run the program with "-A" or "--version"

../ascp -A

## Versions 2.6 and newer of ascp

Linux/Unix and OS X users can use the ssh-keygen utility

Using ssh-keygen

```
ssh-keygen -f ./private.openssh
```

This will store a private key in the current working directory with the name 'private.openssh' as well as a public key with the name 'private.openssh.pub'

Using puttygen

Download the PuTTY software for UNIX

http://www.chiark.greenend.org.uk/~sgtatham/putty/download.html

For questions concerning PuTTY installation on UNIX, please see the README file provided in the downloaded source.

To generate a OpenSSH private key:

../puttygen -O private-openssh -t rsa -b 1024 -o private.openssh

To generate an open-ssh public key from the private key:

../puttygen private.openssh -O public-openssh -o publicssh.pub

### **Microsoft Windows Users:**

Download puttygen: http://the.earth.li/~sgtatham/putty/latest/x86/puttygen.exe

Run *puttygen.exe* to create an ssh key:

| PuTTY Key Generator                                           | ×                                |
|---------------------------------------------------------------|----------------------------------|
| ile <u>K</u> ey Con <u>v</u> ersions <u>H</u> elp             |                                  |
| Key                                                           |                                  |
| No key.                                                       |                                  |
|                                                               |                                  |
|                                                               |                                  |
|                                                               |                                  |
|                                                               |                                  |
|                                                               |                                  |
|                                                               |                                  |
|                                                               |                                  |
|                                                               |                                  |
| Actions                                                       |                                  |
| Generate a public/private key pair                            | Generate                         |
| Load an existing private key file                             | Load                             |
| Save the generated key                                        | Save public key Save private key |
| Save the generated key                                        |                                  |
|                                                               |                                  |
| Parameters                                                    |                                  |
| Parameters<br>Type of key to generate:<br>SSH- <u>1</u> (RSA) | © SSH-2 <u>D</u> SA              |

Make sure that SSH-2 RSA Parameter option is selected, and that the "Number of bits in a generated key" be set to 1024. Then press "Generate" (moving the mouse to generate a key).

Generating a key will result in something like this:

#### Aspera Keys

| PuTTY Key Generator                                                                                  |                                         |                                          |                   | x  |
|----------------------------------------------------------------------------------------------------|-----------------------------------------|------------------------------------------|-------------------|----|
| <u>File Key Conv</u> ersions                                                                         | <u>H</u> elp                            |                                          |                   |    |
| Key                                                                                                  |                                         |                                          |                   |    |
| Public key for pasting int                                                                           | o OpenSSH authorized                    | d_keys file:                             |                   |    |
| ssh-rsa AAAAB3NzaC1y<br>+yFL09OLScqDDj3InoC<br>+ffyVEpApX4pdgnkb5u<br>+v8lqG9TeZoVT4T9Zq<br>20140129 | lpGeGEuNC20DLL7H<br>/+VpE2qLxrXGbC5Krlp | ls721vNK8lC/DjL5YQ<br>pA/g9haT98it1TGu8l |                   | *  |
| Key fingerprint:                                                                                     | ssh-rsa 1024 52:bf:b0:1                 | 10:ae:ef:24:89:de:5a:4                   | 11:5f:bb:a3:ff:73 |    |
| Key comment:                                                                                         | sa-key-20140129                         |                                          |                   |    |
| Key p <u>a</u> ssphrase:                                                                             |                                         |                                          |                   |    |
| Confirm passphrase:                                                                                  |                                         |                                          |                   |    |
| Actions                                                                                              |                                         |                                          |                   |    |
| Generate a public/privat                                                                             | e key pair                              |                                          | <u>G</u> enerate  |    |
| Load an existing private                                                                             | key file                                |                                          | <u>L</u> oad      |    |
| Save the generated key                                                                               |                                         | Save p <u>u</u> blic key                 | Save private k    | ey |
| Parameters                                                                                           |                                         |                                          |                   |    |
| Type of key to generate:<br>SSH- <u>1</u> (RSA)                                                      | SSH-2 RSA                               | © SS                                     | H-2 <u>D</u> SA   |    |
| Number of <u>b</u> its in a gene                                                                     | rated key:                              |                                          | 1024              |    |
| L                                                                                                    |                                         |                                          |                   |    |

Copy the text from the "Public Key for pasting into OpenSSH authorized\_keys file" text box. The OpenSSH public key must look like the following example. Other formats can't be used as the public key.

```
ssh-rsa AAAAB3NzaC1yc2EAAAABJQAAAIEAoQNz1WIxVOvdRL9fx
... jVp9nc= rsa-key-20090113
```

| 😴 PuTTY Key Generator |                                                                        |                       |                         |                  | x  |
|-----------------------|------------------------------------------------------------------------|-----------------------|-------------------------|------------------|----|
| File Key              | Conversion                                                             | s Help                |                         |                  |    |
| Key                   | Key Import key                                                         |                       |                         |                  |    |
| Public ke             | Public ke Export OpenSSH key ys file:                                  |                       |                         |                  |    |
| +yFL09C<br>+ffyVEp/   |                                                                        |                       |                         |                  |    |
| +v8lqG9<br>2014012    | ŤeZóVŤ4T9Z<br>9                                                        | qT/TDxBjkXM9rlq0ib7   | ugjrfxGibAyG+iR1XcKt    | 58pUc=rsa-key-   | Ŧ  |
| Key finge             | rprint:                                                                | ssh-rsa 1024 52:bf:b0 | :10:ae:ef:24:89:de:5a:4 | 1:5f:bb:a3:ff:73 |    |
| Key com               | nent:                                                                  | rsa-key-20140129      |                         |                  |    |
| Key p <u>a</u> ss     | phrase:                                                                |                       |                         |                  |    |
| Confirm p             | assphrase:                                                             |                       |                         |                  |    |
| Actions               |                                                                        |                       |                         |                  |    |
| Generate              | a public/priva                                                         | te key pair           |                         | <u>G</u> enerate |    |
| Load an e             | Load an existing private key file                                      |                       |                         |                  |    |
| Save the              | Save the generated key Save p <u>ublic key</u> <u>Save private key</u> |                       |                         |                  | ey |
| Parameters            |                                                                        |                       |                         |                  |    |
|                       | Type of key to generate:<br>SSH-1 (RSA) SSH-2 RSA SSH-2 DSA            |                       |                         |                  |    |
| Number o              | f <u>b</u> its in a gen                                                | erated key:           |                         | 1024             |    |

Click "Export OpenSSH Key" in the "Coversions" menu to retain the private key in OpenSSH format. NOTE leave "Key passphrase" and "Confirm passphrase" empty (otherwise, you will be prompted to enter the passphrase whenever you perform an Aspera transaction).

Keys for ascp versions prior to 2.6

### Linux/UNIX Users

Puttygen - Download the PuTTY software for UNIX

http://www.chiark.greenend.org.uk/~sgtatham/putty/download.html

For questions concerning PuTTY installation on UNIX, please see the README file provided in the downloaded source.

To generate a putty private key:

../puttygen -O private -t rsa -b 1024 -o puttyprivate.ppk

To generate an open-ssh public key from the private key:

../puttygen puttyprivate.ppk -0 public-openssh -o publicssh.pub

### **Microsoft Windows Users:**

Download puttygen: http://the.earth.li/~sgtatham/putty/latest/x86/puttygen.exe

Run *puttygen.exe* to create an ssh key:

| 2            | PuTTY K         | ey Generator               |                     |                          |                 | X  |
|--------------|-----------------|----------------------------|---------------------|--------------------------|-----------------|----|
| <u>F</u> ile | e <u>K</u> ey   | Con <u>v</u> ersions       | <u>H</u> elp        |                          |                 |    |
|              | Кеу             |                            |                     |                          |                 |    |
|              | No key.         |                            |                     |                          |                 |    |
|              |                 |                            |                     |                          |                 |    |
|              |                 |                            |                     |                          |                 |    |
|              |                 |                            |                     |                          |                 |    |
|              |                 |                            |                     |                          |                 |    |
|              |                 |                            |                     |                          |                 |    |
|              |                 |                            |                     |                          |                 |    |
|              |                 |                            |                     |                          |                 |    |
|              | Actions         |                            |                     |                          |                 |    |
|              |                 | a public/private           | key pair            |                          | Generate        |    |
|              |                 |                            |                     |                          |                 |    |
|              | Load an e       | existing private ke        | ey file             |                          | <u>L</u> oad    |    |
|              | Save the        | generated key              |                     | Save p <u>u</u> blic key | Save private k  | ey |
|              | Parameter       | 15                         |                     |                          |                 |    |
|              |                 | ey to generate:            | 0.00110.000         |                          |                 |    |
|              | © SSH- <u>1</u> |                            | © SSH-2 <u>R</u> SA | © SSI                    | 1-2 <u>D</u> SA |    |
|              | Number o        | f <u>b</u> its in a genera | ted key:            |                          | 1024            |    |
|              |                 |                            |                     |                          |                 |    |

Make sure that SSH-2 RSA Parameter option is selected, and that the "Number of bits in a generated key" be set to 1024. Then press "Generate" (moving the mouse to generate a key).

Generating a key will result in something like this:

| 😴 PuTTY Key Generato                          | pr                                                                                                    | X      |
|-----------------------------------------------|----------------------------------------------------------------------------------------------------|--------|
| File Key Conversion                           | ns <u>H</u> elp                                                                                                    |        |
| Key                                           |                                                                                                    |        |
| Public key for pasting in                     | nto OpenSSH authorized_keys file:                                                                                                    |        |
| +yFL09OLScqDDj3Inc<br>+ffyVEpApX4pdgnkb5      | :1yc2EAAAABJQAAAIEAh<br>oClpGeGEuNC20DLL7Hs721vNK8IC/DjL5YQyf<br>5u/+VpE2qLxrXGbC5KrlpA/g9haT98it1TGu8l<br>ZqT/TDxBjkXM9rlq0ib7ugjrfxGibAyG+iR1XcKt58pUc=rsa-key- | *<br>* |
| Key fingerprint:                              | ssh-rsa 1024 52:bf:b0:10:ae:ef:24:89:de:5a:41:5f:bb:a3:ff:73                                                                                                    |        |
| Key comment:                                  | rsa-key-20140129                                                                                                    |        |
| Key p <u>a</u> ssphrase:                      |                                                                                                    |        |
| Confirm passphrase:                           |                                                                                                    |        |
| Actions                                       |                                                                                                    |        |
| Generate a public/priva                       | ate key pair <u>G</u> enerate                                                                                                    |        |
| Load an existing private                      | e key file Load                                                                                                    |        |
| Save the generated ke                         | Save p <u>u</u> blic key Save private                                                                                                    | key    |
| Parameters                                    |                                                                                                    |        |
| Type of key to generat<br>SSH- <u>1</u> (RSA) | e:                                                                                                    |        |
| Number of <u>b</u> its in a gen               | nerated key: 1024                                                                                                    |        |

Click "Save Private Key" to retain the private key. NOTE - leave "Key passphrase" and "Confirm passphrase" empty (otherwise, you will be prompted to enter the passphrase whenever you do an Aspera transaction).

Copy the text from the "Public Key for pasting into OpenSSH authorized\_keys file" text box. The OpenSSH public key must look like the following example. Other formats can't be used as the public key.

```
ssh-rsa AAAAB3NzaClyc2EAAAABJQAAAIEAoQNz1WIxVOvdRL9fx
... jVp9nc= rsa-key-20090113
```

## **Converting Key Formats**

PuTTY format keys (.ppk) will need to be converted to OpenSSH for use with the latest version of ascp.

## Linux/UNIX Users

To convert a PuTTY format private key to a OpenSSH format private key with puttygen:

```
puttygen <original_key.ppk> -0 private-openssh -o <new_key.openssh>
```

### **Microsoft Windows Users:**

Run *puttygen.exe* to convert a PuTTY format key:

#### Aspera Keys

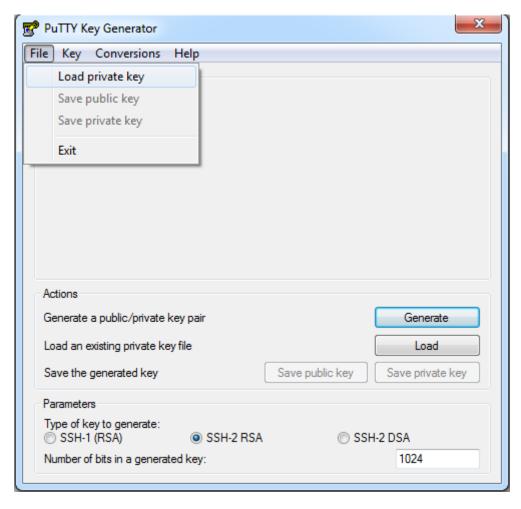

In the "File" menu select "Load private key". Select the PuTTY key the needs to be converted from the file browswer.

| PuTTY Key Generator                  |                                                         |                         |                               |                       |  |
|--------------------------------------|---------------------------------------------------------|-------------------------|-------------------------------|-----------------------|--|
| File Key Conversions Help            |                                                         |                         |                               |                       |  |
| Key                                  | Impor                                                   | t key                   |                               |                       |  |
| Public ke<br>ssh-rsa A               | Export                                                  | OpenSSH key             | ys file:                      |                       |  |
| +yFL09C                              |                                                         | ssh.com key             | vNK8IC/DjL5Y<br>9haT98it1TGu8 | (Qyf                  |  |
| +v8lqG9TeZo<br>20140129              | VT4T9Z                                                  | ₁T/ŤDxBjkXM9rlq0ib7i    | ıgjıfxGibAyG+iR1Xc            | kt58pUc=rsa-key-<br>• |  |
| Key fingerprint:                     | : [                                                     | ssh-rsa 1024 52:bf:b0:: | 10:ae:ef:24:89:de:5a          | a:41:5f:bb:a3:ff:73   |  |
| Key comment:                         |                                                         | rsa-key-20140129        |                               |                       |  |
| Key p <u>a</u> ssphras               | e:                                                      |                         |                               |                       |  |
| C <u>o</u> nfirm passph              | nrase:                                                  |                         |                               |                       |  |
| Actions                              |                                                         |                         |                               |                       |  |
| Generate a put                       | blic/priva                                              | e key pair              |                               | <u>G</u> enerate      |  |
| Load an existin                      | Load an existing private key file                       |                         |                               | Load                  |  |
| Save the gene                        | Save the generated key Save public key Save private key |                         |                               | Save private key      |  |
| Parameters                           |                                                         |                         |                               |                       |  |
| Type of key to<br>SSH- <u>1</u> (RS) |                                                         | :                       | © S                           | SH-2 <u>D</u> SA      |  |
| Number of <u>b</u> its               | in a gene                                               | erated key:             |                               | 1024                  |  |

Select "Export OpenSSH key" from the "Conversions" menu.